# **NOC**

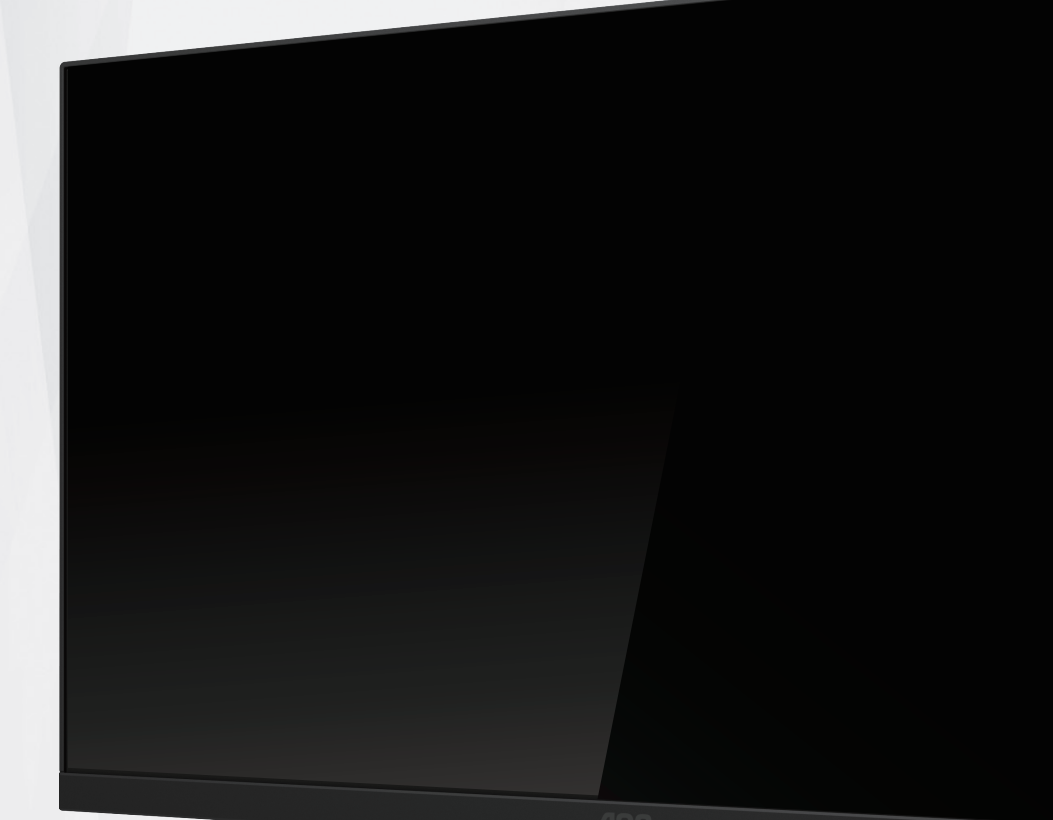

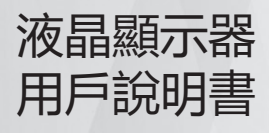

# **24B20JH2**

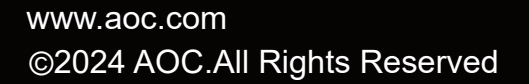

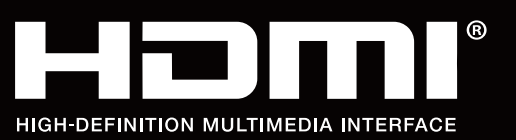

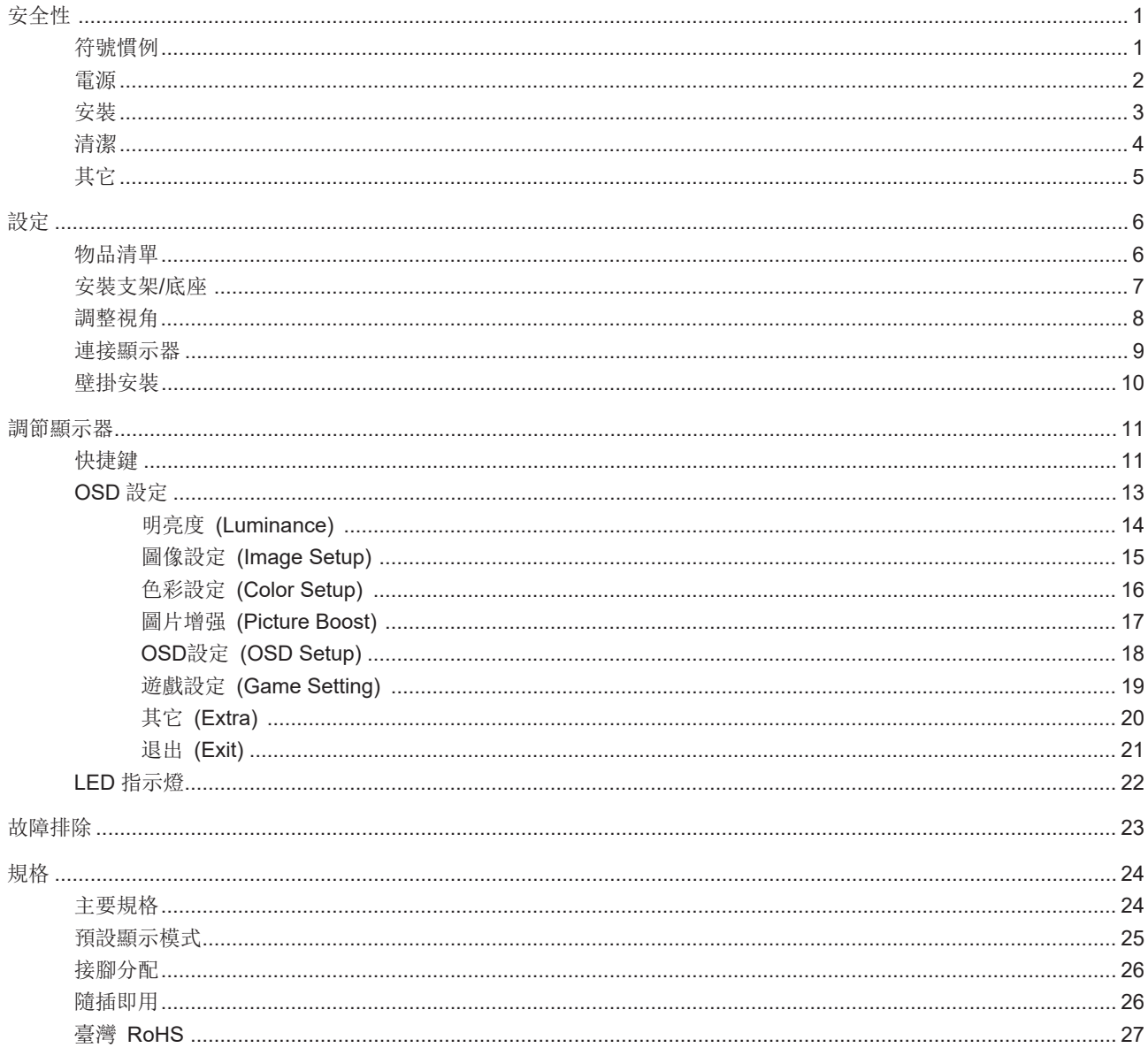

安全性

#### 符號慣例

下列子章節說明本文件中使用的符號慣例。

附註、注意及警告事項

本指南中的文字區塊會伴隨圖示,以粗體或斜體列印。這些區塊屬於附註、注意及警告事項,使用方式如下:

 $\mathbb{Z}$ 

附註:「附註」代表重要資訊,可協助您更有效利用電腦系統。

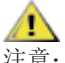

注意:「注意」代表會對硬體造成潛在的損害或資料遺失,並告知您如何避免此類問題。

 $\blacktriangle$ 

警告:「警告」代表存在人身傷害的可能性,並告知您如何避免此類問題。有些警告可能會以另一格式顯示,也可能無圖 示伴隨顯示。在此情況下,警告會以管理單位規定的特定顯示方式顯示。

# 電源

本顯示器限制使用標籤所示的電源。如不明住家使用的電源種類,請洽經銷商或當地的電力公司。

▲ 雷雨期或長時間不使用時,請拔掉本顯示器插頭,以防電源突波造成損壞。

▲ 請勿使電源線及延長線過載,否則可能會導致失火或觸電。

■ 為確保操作順暢,本顯示器僅可使用於通過 UL 認可,且備有適當電源(100-240V AC, 最小 5A)插座的電腦。

▲ 市電插座應安裝於設備附近便於插拔的位置。

△● 限使用認證許可的附屬電源供應器。 製造商:東莞市壹帶電源科技有限公司 型號: YD-BE1200250TW-6A

#### 安裝

▲ 請勿將顯示器放置在不穩固的推車、底座、三腳架、托架或電腦桌上。若顯示器因不穩而掉落,可能會導致人員受傷 並造成本產品嚴重受損。請僅使用製造商建議使用或隨本產品搭售的推車、底座、三腳架、托架或電腦桌。安裝本產品時, 請遵循製造商指示,並使用製造商建議的安裝配件。產品放置在推車上時,請小心移動。

切勿將任何異物塞入顯示器機櫃上的縫隙,否則會破壞電路零件,導致火災或觸電。切勿將液體潑灑在顯示器上。

請勿將產品正面朝下放置在地板上。

將顯示器安裝於牆壁或架上時,請務必使用原廠核可的安裝套件,並按套件指示進行安裝。

如下圖所示,請在顯示器周圍預留部分空間。否則,會因空氣循環不佳而導致過熱,造成火災或顯示器受損。

為了避免可能發生的損傷,例如面板從邊框剝落,螢幕不得向下傾斜 5 度以上。 若向下傾斜角度超過 5 度以上,則 螢幕損傷不在保固範圍內。

顯示器安裝在牆上或底座上時,請參閱以下建議的周圍通風區域:

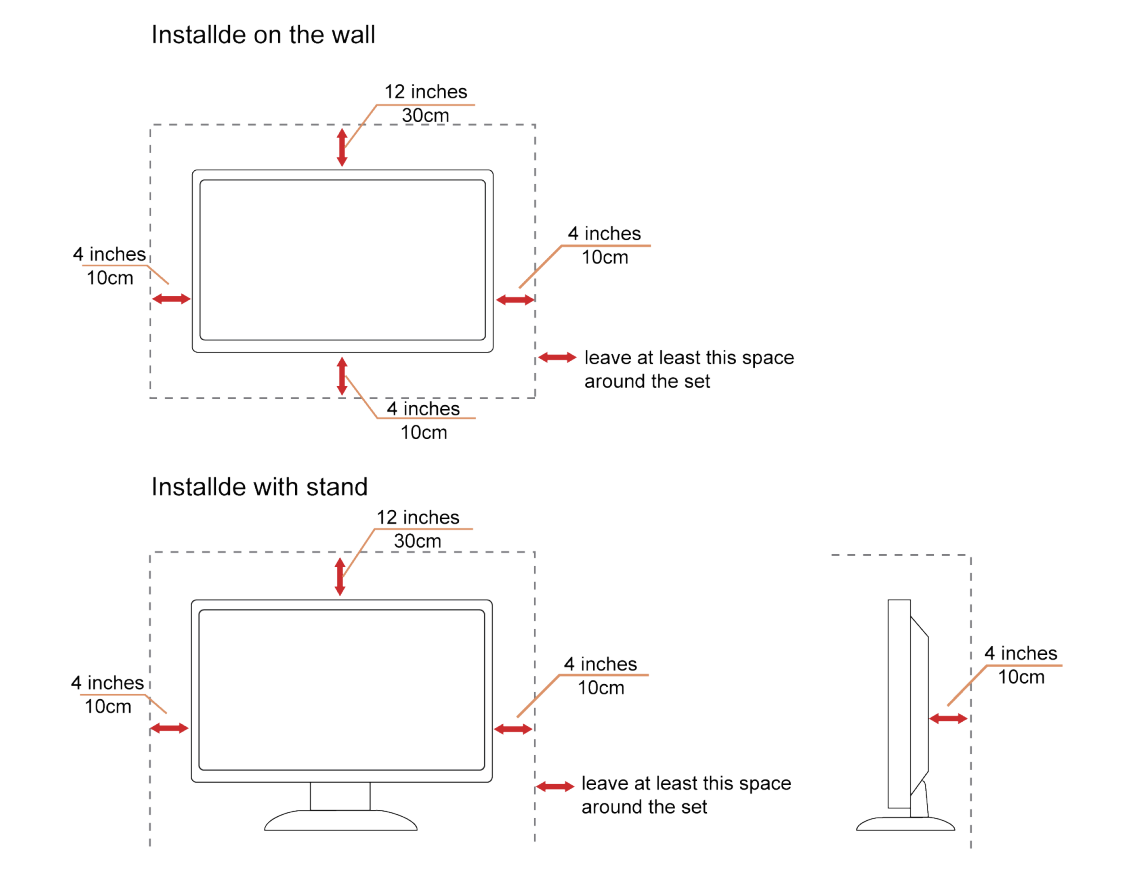

3

# 清潔

△! 請定時用布清潔機櫃。可使用軟性清潔劑拭除汗垢, 但避免使用會腐蝕產品機櫃的強力清潔劑。

△1 在清潔時,請確定切勿讓清潔劑滲入產品內部。避免使用太粗糙的清潔布,以免刮傷螢幕表面。

清潔產品前,請先拔開電源線。

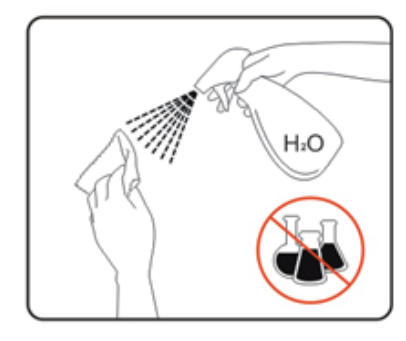

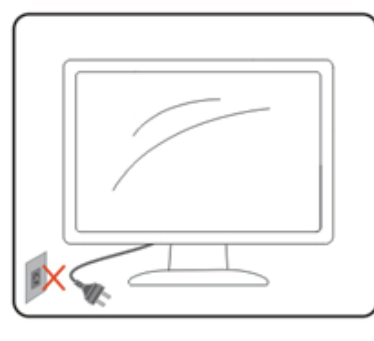

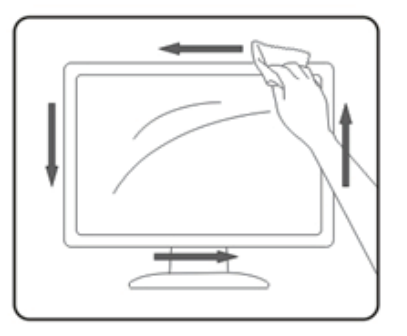

# 其它

△●●地若產品散發出強烈的異味、聲音或煙霧,請「立即」拔下電源插頭並聯絡服務中心。

● 請確定通風口未被電腦桌或窗簾擋住。

**A** 請勿在劇烈震動或高衝擊環境下,操作 LCD 顯示器。

1 在操作或運送期間,請勿碰撞或摔落顯示器。

△● 安裝擁有閃亮邊框的顯示器時,請審慎考慮顯示器的位置,以免邊框反射周遭光線或受臨近亮面的反射而產生干擾。

警語:使用過度恐傷害視力。

注意事項:

(1) 使用 30 分鐘請休息 10 分鐘。

(2) 未滿 2 歲幼兒不看螢幕,2 歲以上每天看螢幕不要超過 1 小時。

# 設定

# 物品清單

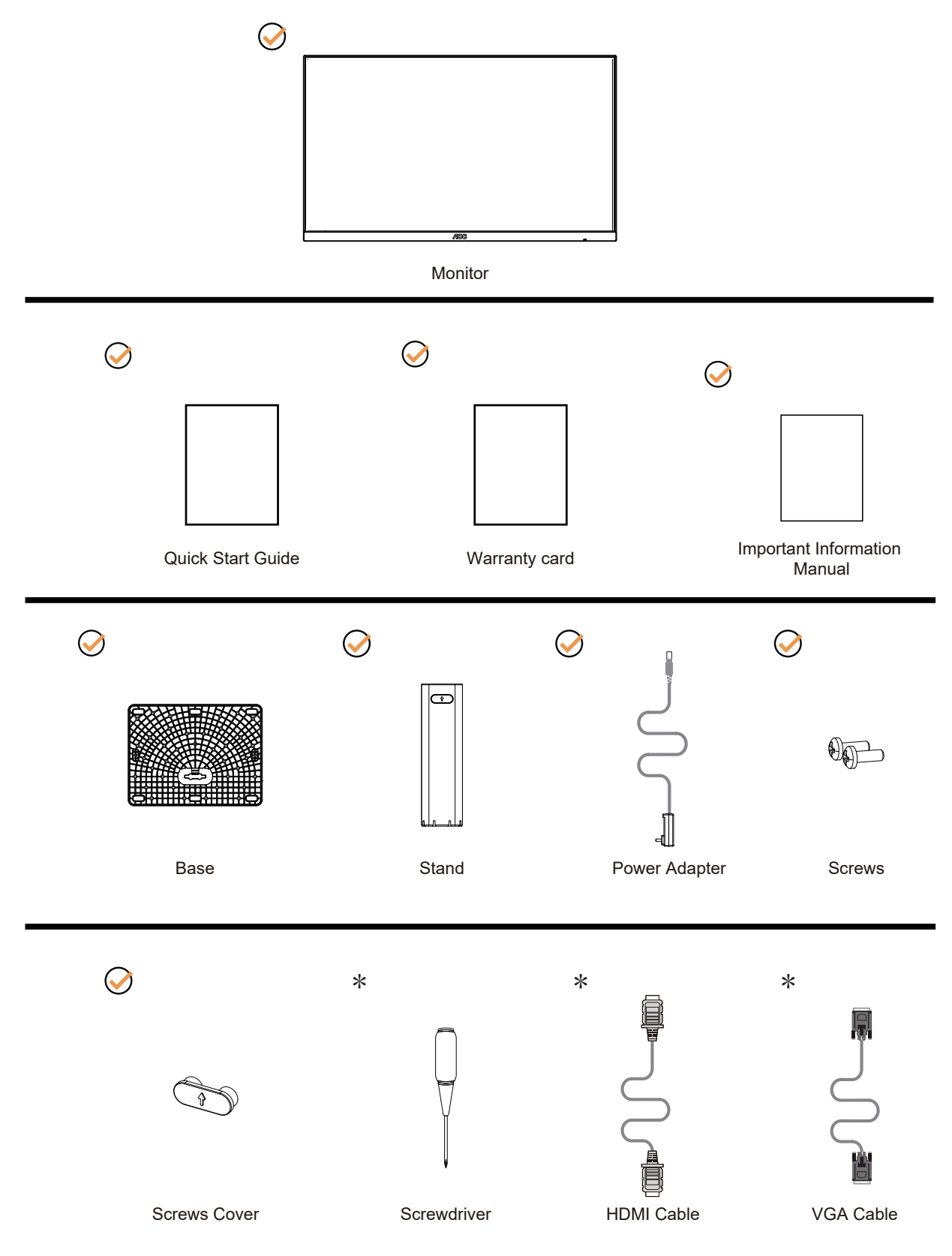

\*:某些訊號線可能只在部份國家或區域提供。詳情請洽當地經銷商或 AOC 分公司。

# 安裝支架/底座

請依以下步驟安裝或取下底座。

安裝:

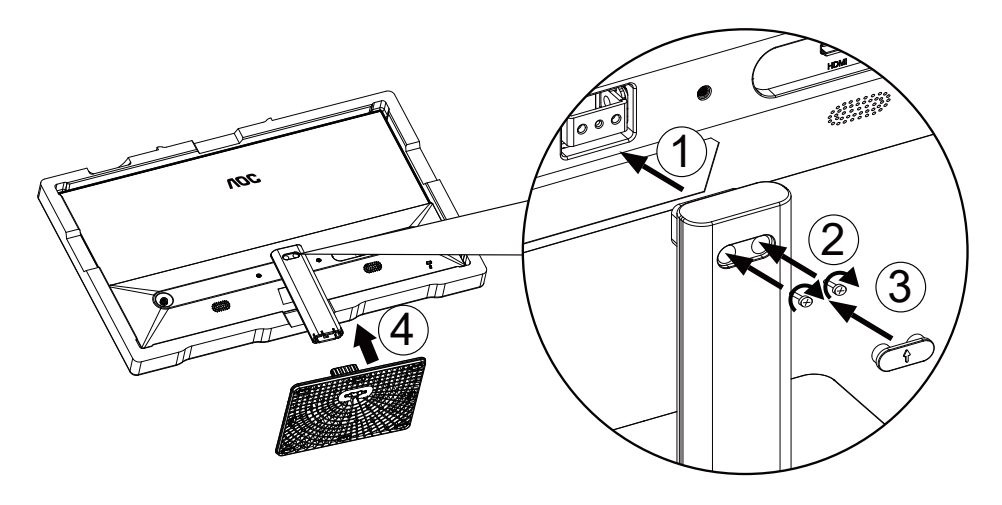

取下:

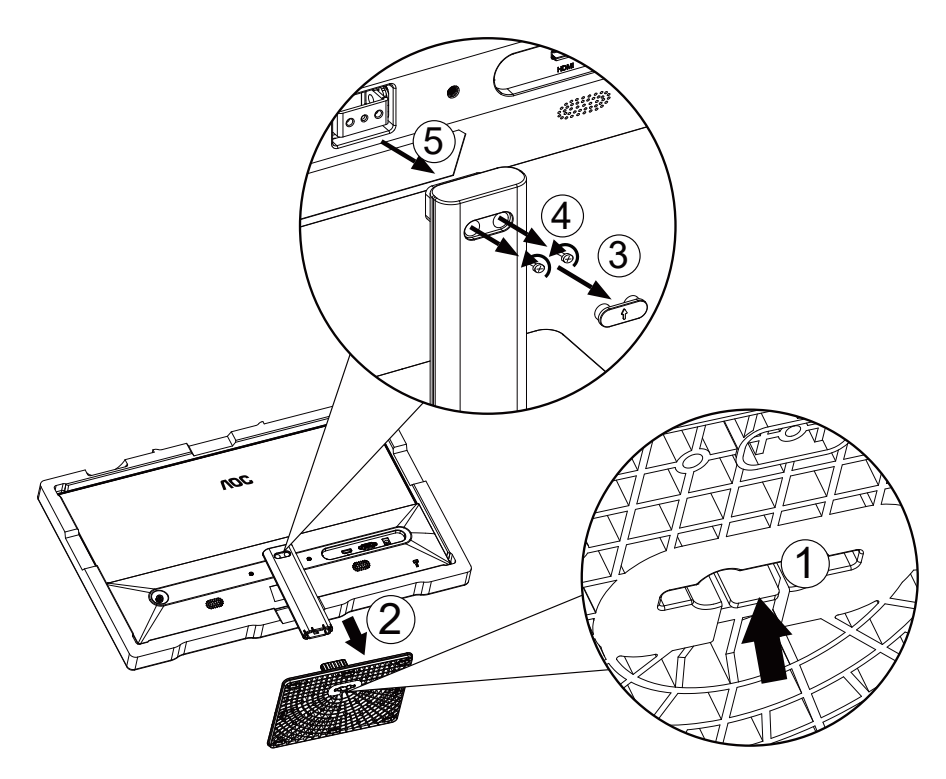

# 調整視角

要獲得最佳觀看效果,建議先面對螢幕的正面,然後再依您的喜好調整螢幕的角度。 請固定腳架,才不致在改變螢幕角度時推倒螢幕。 可將顯示器角度調整如下:

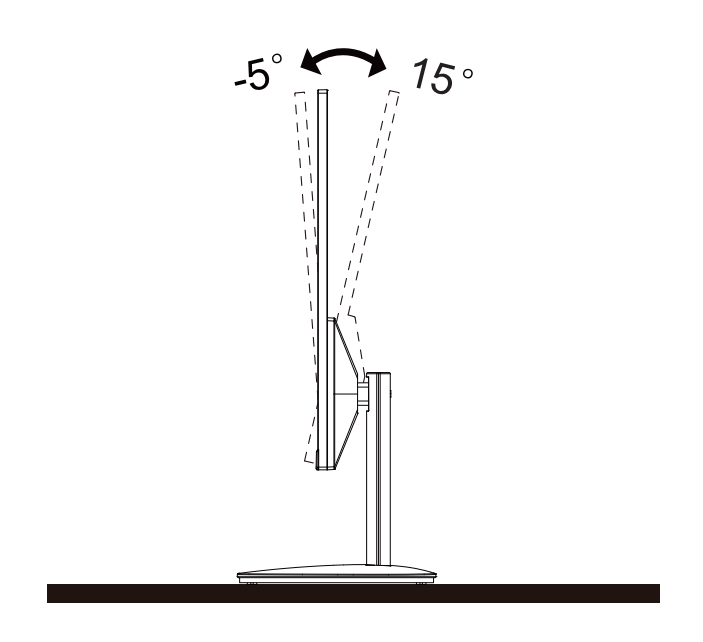

附註:

變更角度時,請勿觸碰 LCD 螢幕, 否則可能會造成 LCD 螢幕受損或破壞。

警告:

1. 為了避免可能發生的螢幕損傷,例如面板剝落,螢幕不得向下傾斜 5 度以上。

2. 調整螢幕角度時請勿壓迫螢幕。 只能從邊框握住。

# 連接顯示器

顯示器及電腦後方接線:

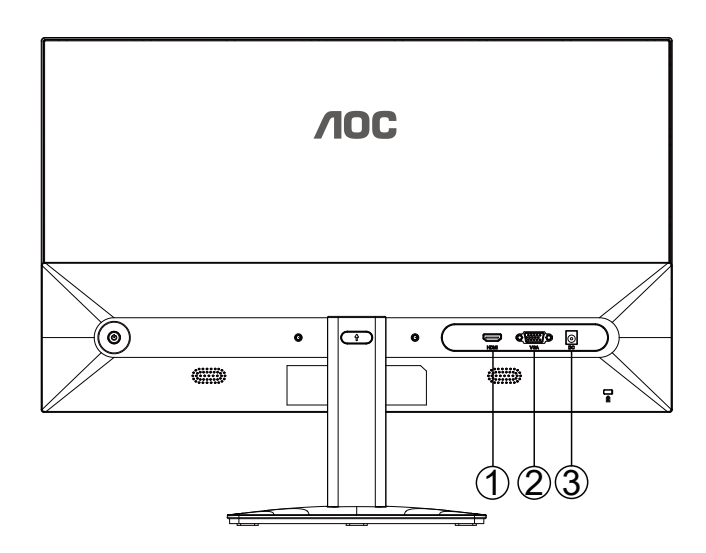

- 1. HDMI
- 2. VGA(D-SUB)
- 3. 電源

#### 連接電腦:

- 1. 將電源線穩固地連接至顯示器背面。
- 2. 先關閉電腦,再拉出電源線。
- 3. 將顯示器訊號線連接到電腦後方的視訊接頭。
- 4. 將電腦與顯示器的電源插頭插入附近的插座。
- 5. 開啟電腦及顯示器。

若顯示器顯示影像,代表安裝正確完成。若未顯示影像,請參考故障排除資訊。

為保護設備,在連接電腦及 LCD 顯示器前,請務必將電源關閉。

壁掛安裝

準備安裝選購的壁掛支架。

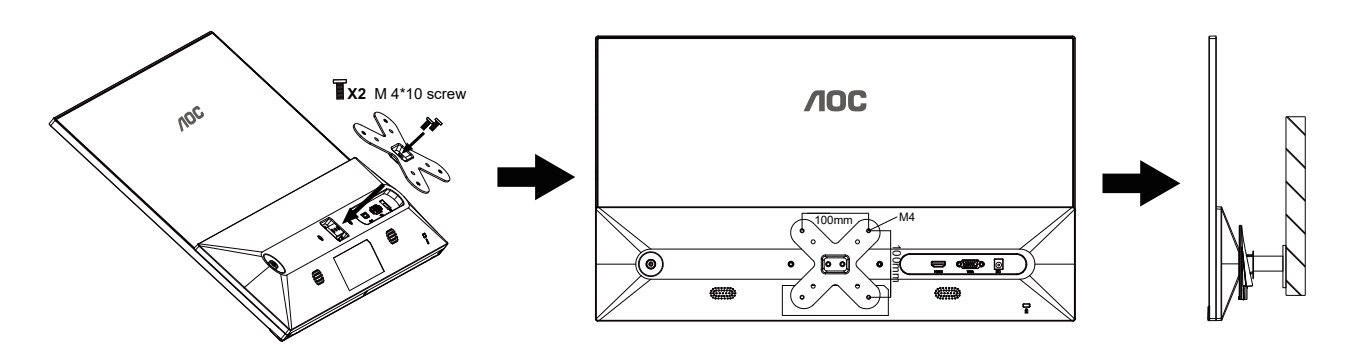

本产品通过壁挂铁件转接,可使用100×100mm VESA壁挂支架。壁挂铁件为选配件,如需壁挂安装,请务必联系制造商。 安裝前請先拔下電源線。 按下列步驟進行:

- 1. 卸下底座。
- 2. 依照廠商說明組裝壁掛支架。
- 3. 將壁掛支架插入顯示器後方。 將支架上的小孔,對準顯示器後方小孔。
- 4. 插入 4 支螺絲並鎖緊。

5. 接回纜線。如需將壁掛支架安裝在牆上的說明,請參考選購壁掛支架隨附的使用手冊。

附註: 並非所有機型皆含 VESA 壁掛螺絲孔,請洽詢經銷商或 AOC 相關部門。

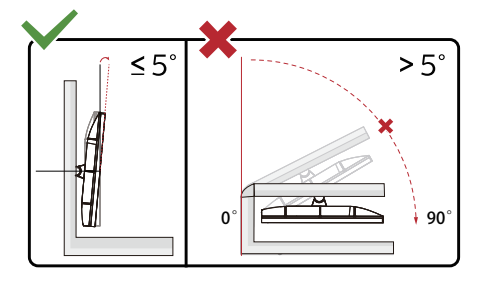

\* 顯示幕設計可能與示意圖不同。

警告 :

1. 為了避免可能發生的螢幕損傷,例如面板剝落,螢幕不得向下傾斜 5 度以上。

2. 調整螢幕角度時請勿壓迫螢幕。只能從邊框握住。�

# 調節顯示器

快捷鍵

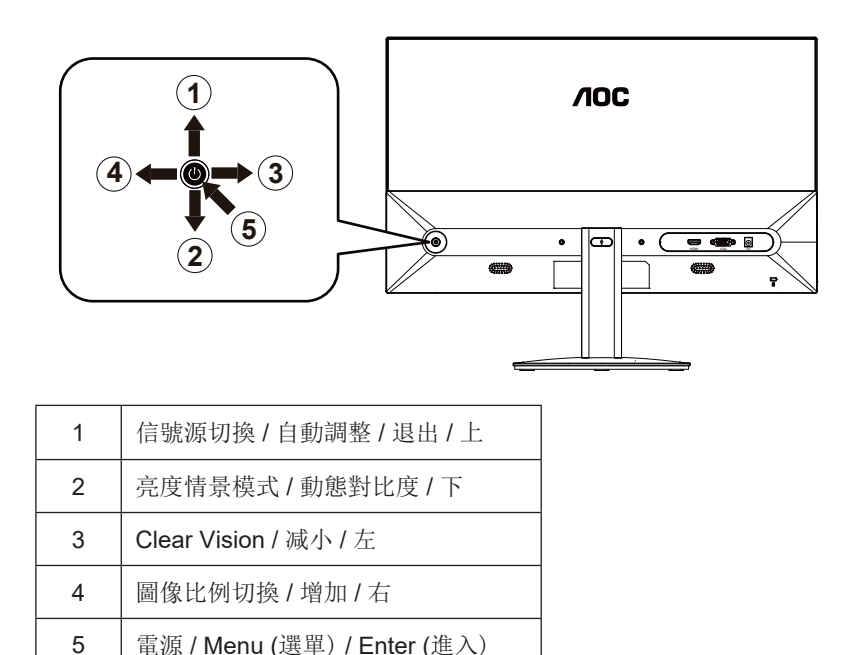

電源 / 選單 / 進入

當顯示器處於關機狀態時,按此鍵打開顯示器電源。 當顯示器處於開機狀態時, 按此鍵啟動 OSD 選單或功能調整確認; 當 OSD 選單處於關閉狀態時, 長按此鍵約 2 秒關機。

圖像比例切換 / 增加 / 右

當 OSD 選單處於關閉狀態時, 按"右"鍵進入影像比例切換功能, 按"左"或"右"鍵可進行 4:3 或寬屏顯示模式切換。 (如果產品輸入分辯率是寬屏模式,OSD 中"影像比例"項目不可調整)。

亮度情景模式 / 動態對比度 / 下

當 OSD 選單處於關閉狀態時, 按"下"鍵進入亮度情景模式/動態對比度調整, 按"左"或"右"鍵可選擇不同的亮度情景模 式及打開動態對比度。

信號源切換 / 自動調整 / 退出 / 上

當 OSD 選單處於關閉狀態時, 如果輸入為 D-SUB 信號源, 長按"上"鍵約 2 秒, 將進入自動調整功能。 自動調整功能將自動 設定水准位置、垂直位置、時鐘和相位。 當 OSD 選單處於關閉狀態時, 按"上"鍵啟動信號源切換功能, 按"上"鍵來選擇資訊欄中顯示的信號源, 按"選單"鍵調整 為選擇的信號源。 當 OSD 選單處於啟動狀態時, "上"鍵作為退出鍵(退出 OSD 選單)。

Clear Vision

- 1. 當 OSD 選單處於關閉狀態時,按"左"鍵啟動 Clear Vision。
- 2. 使用"左"鍵或"右"鍵選擇弱、中、强或關閉等設定。 默認設置是"關閉"。

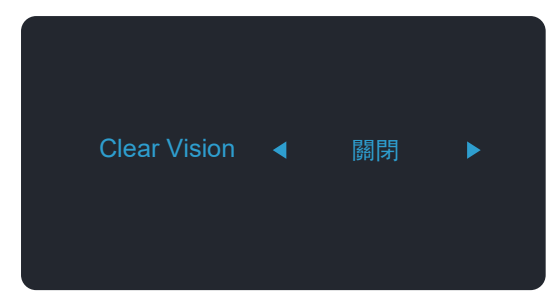

3. 按住"左"鍵 5 秒啟動 Clear Vision 演示,消息"Clear Vision Demo:開啟"在荧幕上顯示5秒。按"選單"或"退出"按鈕, 消息消失。 再次按住"左"鍵 5 秒,Clear Vision演示將關閉。

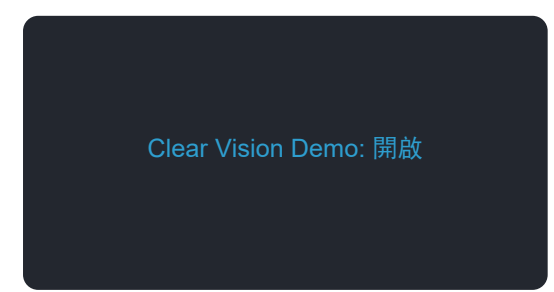

Clear Vision 功能可將低分辯率的模糊圖像轉換為清晰鮮豔的影像,從而提供最佳影像觀看體驗。

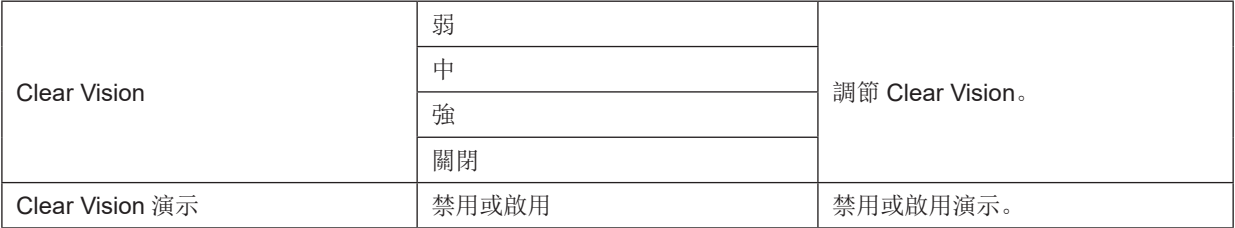

# OSD 設定

控制鍵的基本及簡易指令。

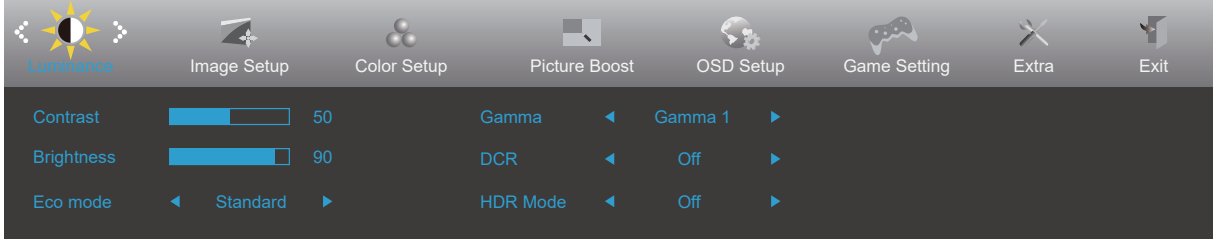

- 1). 按 ( 可 電源按鈕啟動 OSD 視窗。
- 2). 按"左"或者"右"鍵從而貫穿全部功能導航。 所選功能亮度顯示後,按"下"鍵啟動。 如果存在子功能表,那麼按 "上"、"下"、"左"、"右"鍵從而貫穿子功能表功能導航,按 心 電源按鈕啟動。
- 3). 按"左"或者"右"鍵改變所選擇的功能設置。按 心 電源按鈕退出。如果想要調節任何其他功能, 那麼重複步驟2-3。
- 4). OSD 鎖定功能: 當 OSD 選單處於關閉狀態時, 長按"下"鍵約 10 秒, 鎖定或解鎖 OSD 選單。

附註:

- 1). 如果產品輸入信號分辯率是本機分辯率或 Adaptive-Sync 模式時," 圖像比例 " 項將被停用。
- 2). 啟動 DCR、顏色增亮和圖片增强功能的一個,將自動關閉另外兩個功能。

#### 亮度 (Luminance)

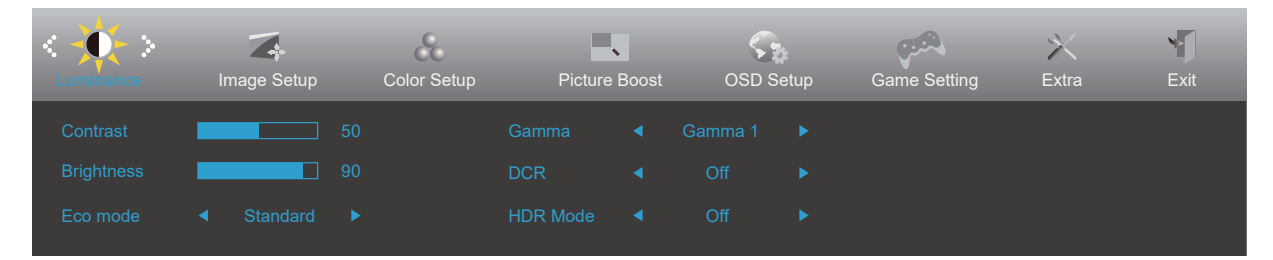

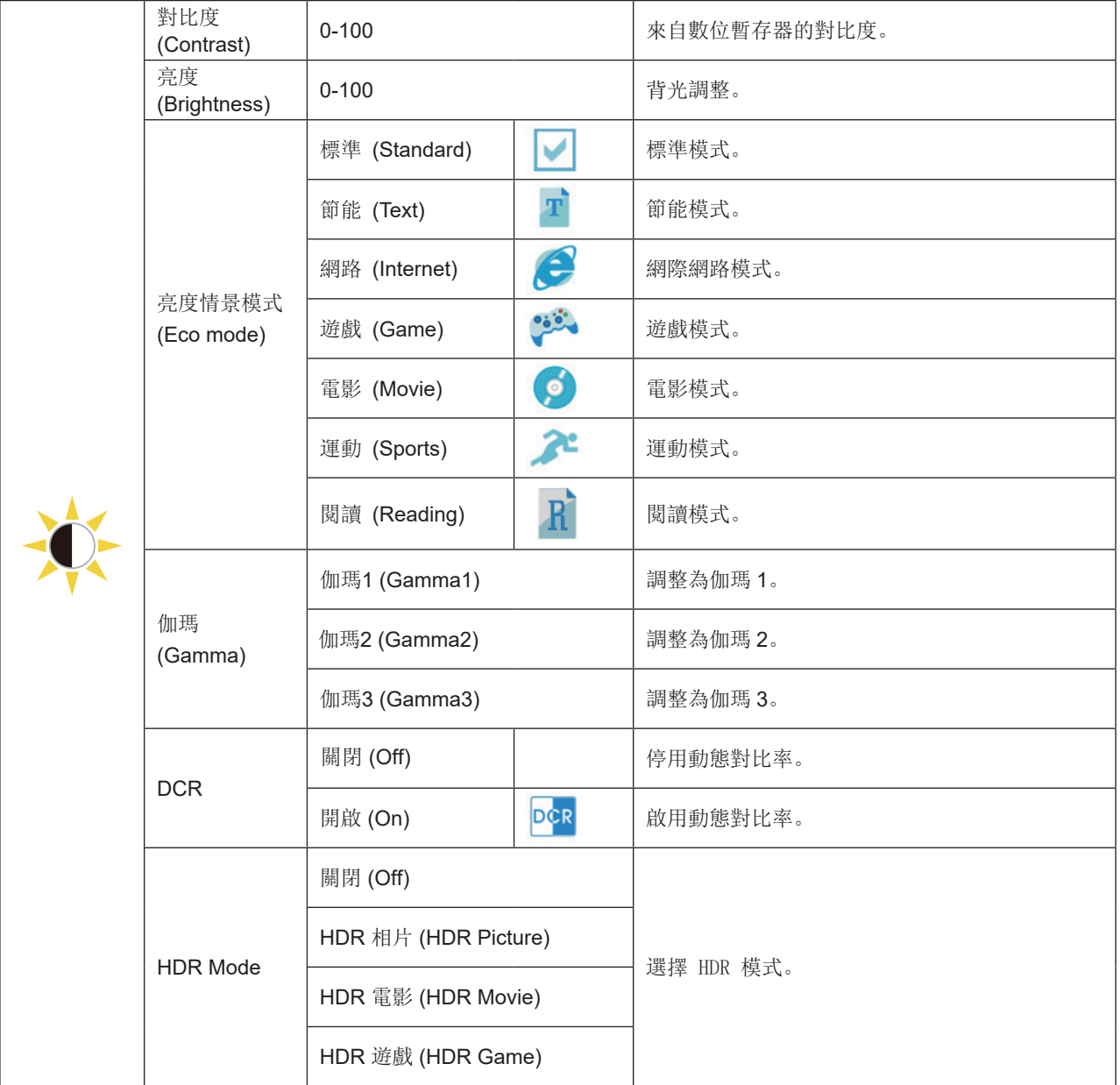

附註:

當 "HDR Mode" 設定為非關閉狀態時, "對比度", "亮度情景模式", " 伽瑪 " 項目不可調整。

當"色彩設定"下的"色域"設定為"sRGB"時,"對比度","亮度情景模式","伽瑪","HDR Mode"項目不可調整。

### 圖像設定 (Image Setup)

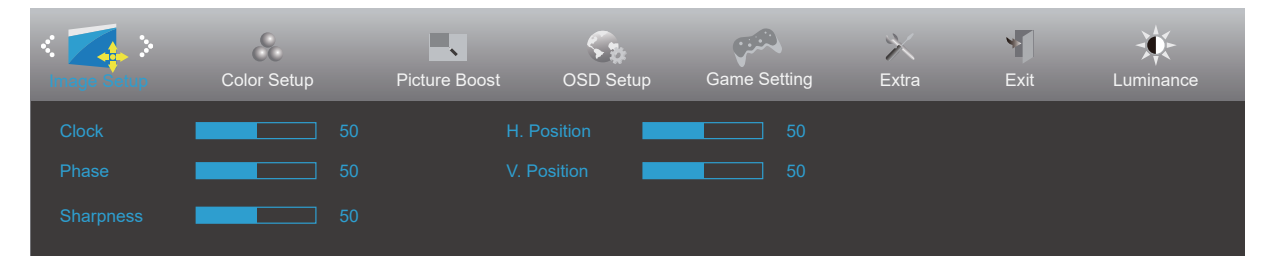

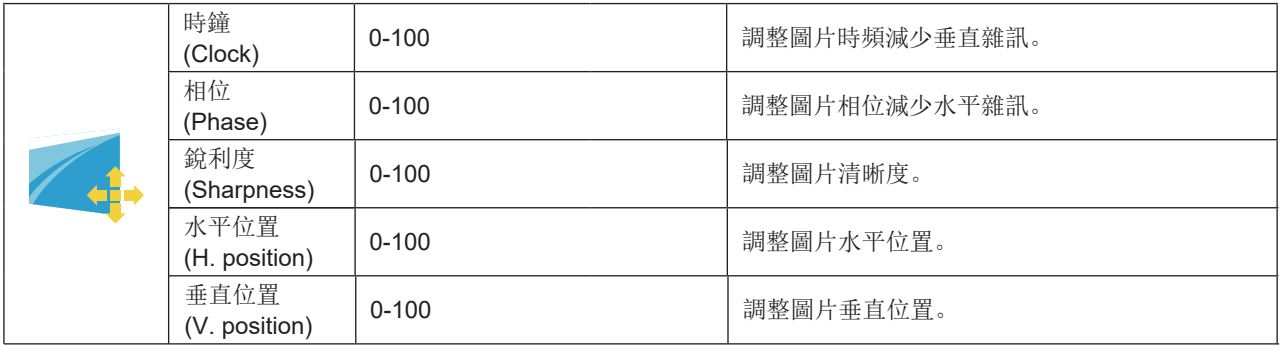

注:

圖像設定僅在 VGA 訊號下可調整。

#### 色彩設定 (Color Setup)

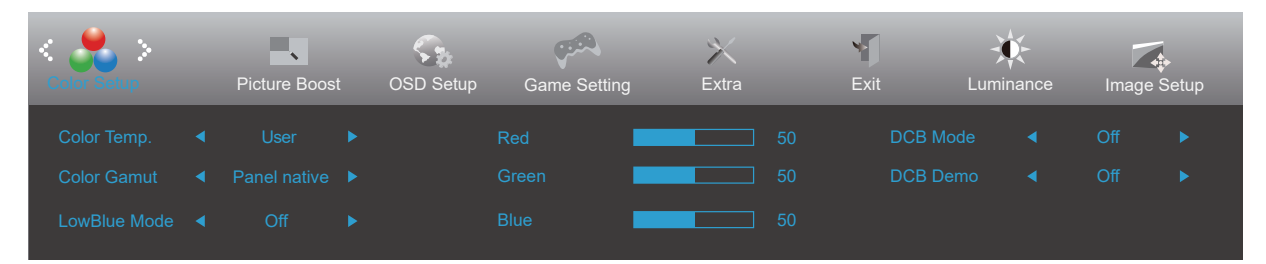

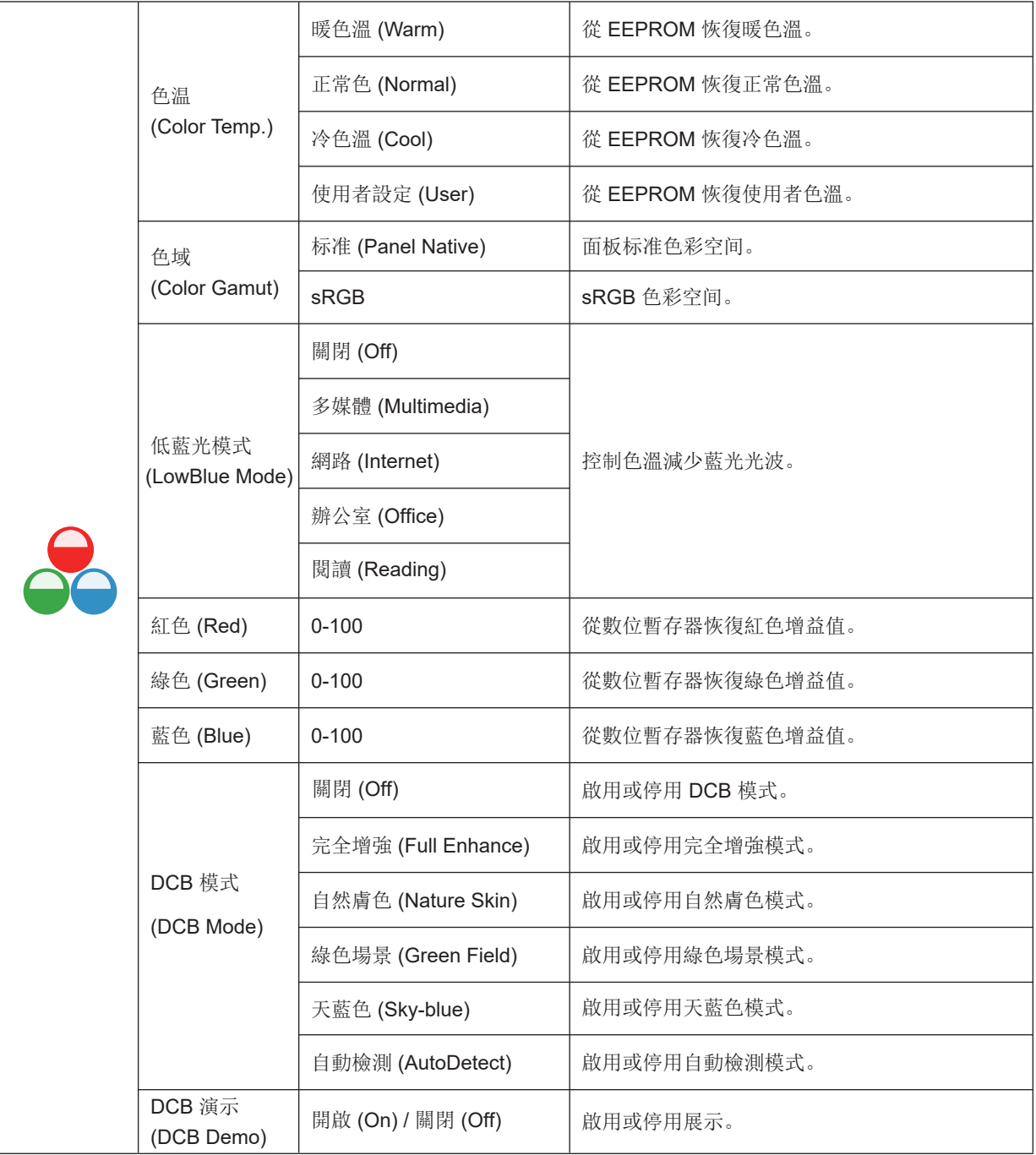

注:

當"亮度"下的"HDR Mode"設定為非關閉狀態時, "色彩設定"下所有項目不可調整。

當"色域"设置为"sRGB"時, "色彩設定"下所有其他項目不可調整。

### 圖片增强 (Picture Boost)

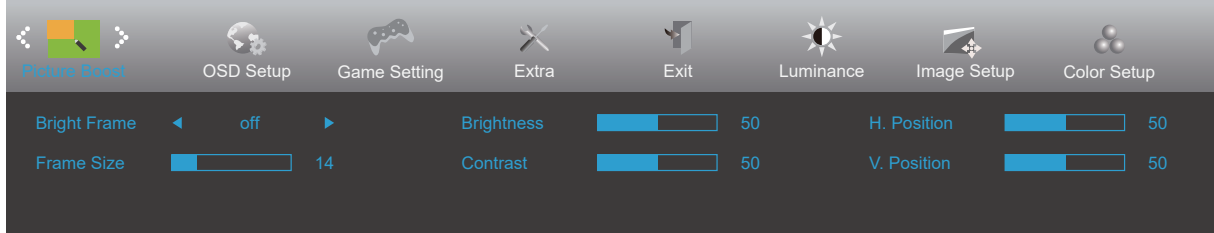

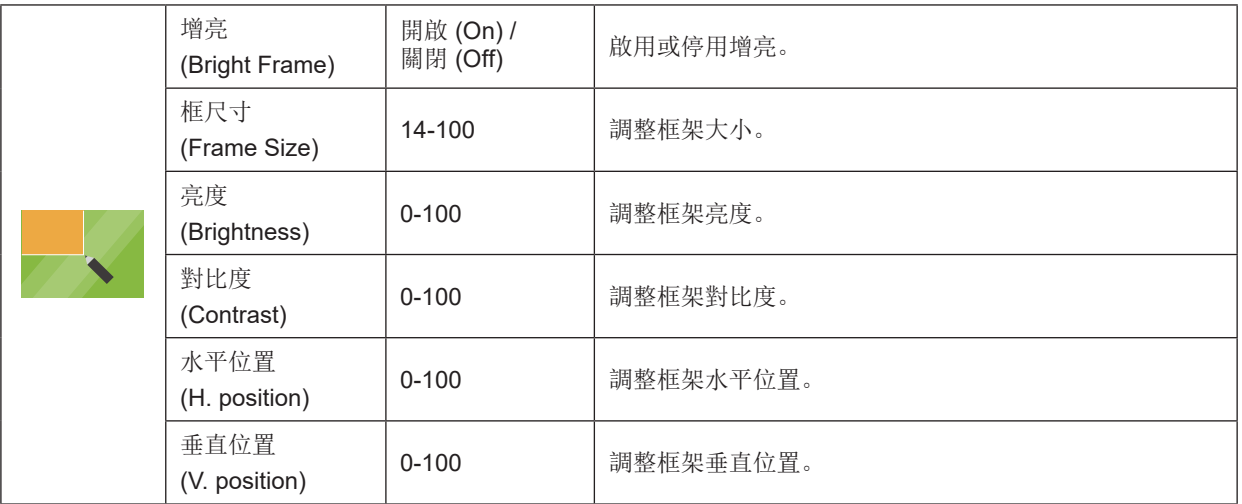

附註:

當"亮度"下的"HDR Mode"設定為非關閉狀態時, "圖片增強"下所有項目不可調整。

# OSD設定 (OSD Setup)

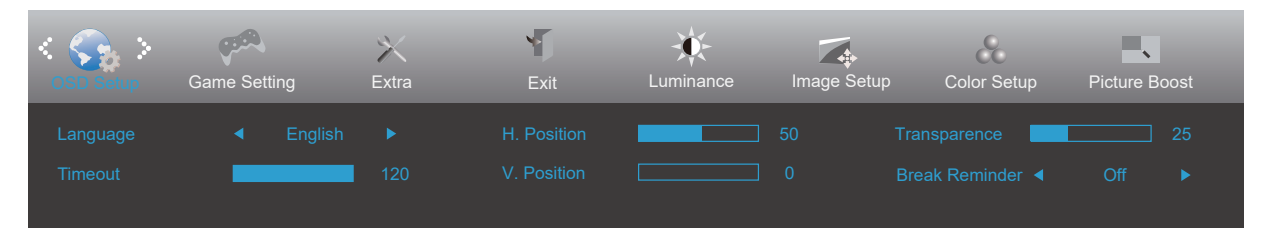

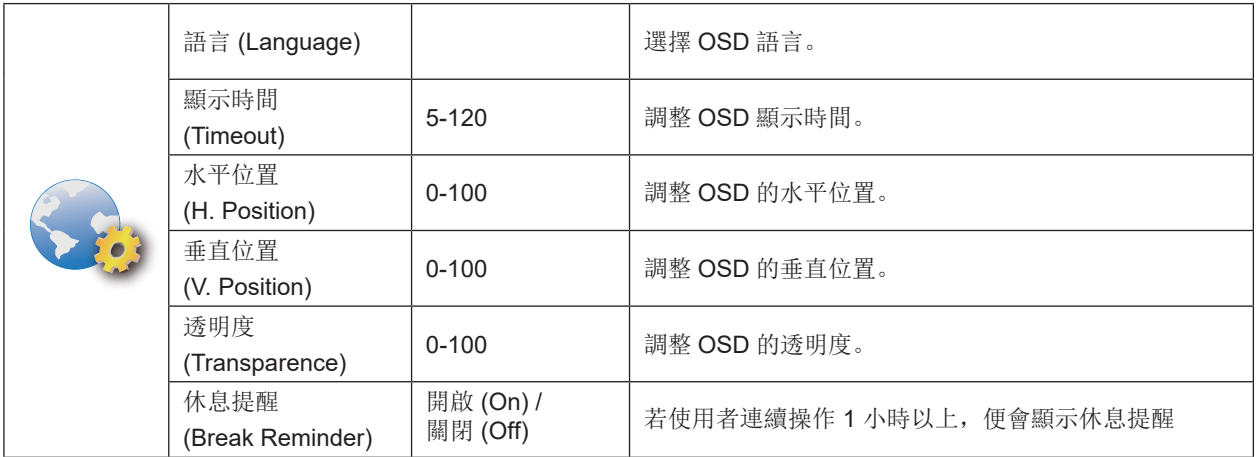

#### 遊戲設定 (Game Setting)

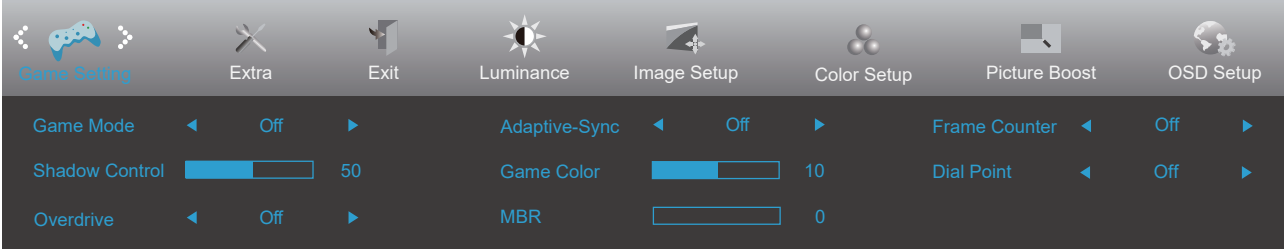

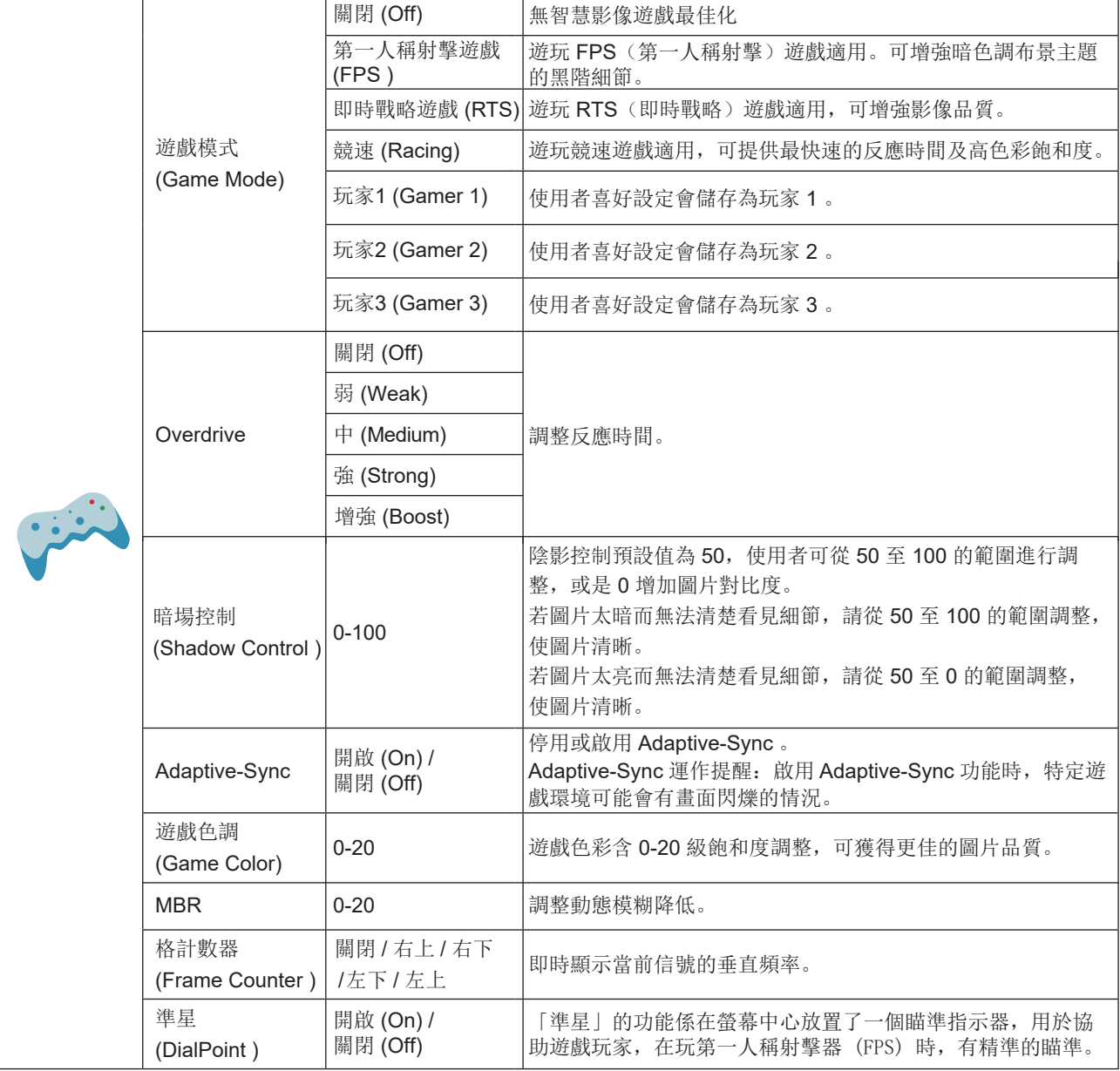

注:

當"亮度"下的"HDR Mode"設定為非關閉狀態時, "遊戲設定"下"遊戲模式", "暗場控制", "遊戲色調"項目 不可調整。 當"色彩設定"下的"色域"設定為"sRGB"時, "遊戲模式", "暗場控制", "遊戲色調"項目不可調整。

### 其他 (Extra)

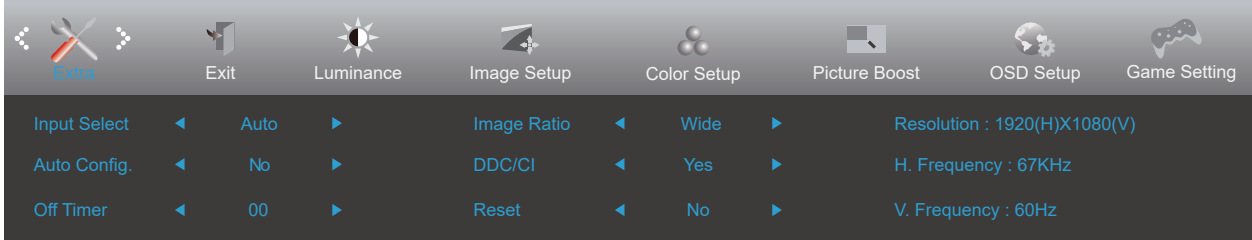

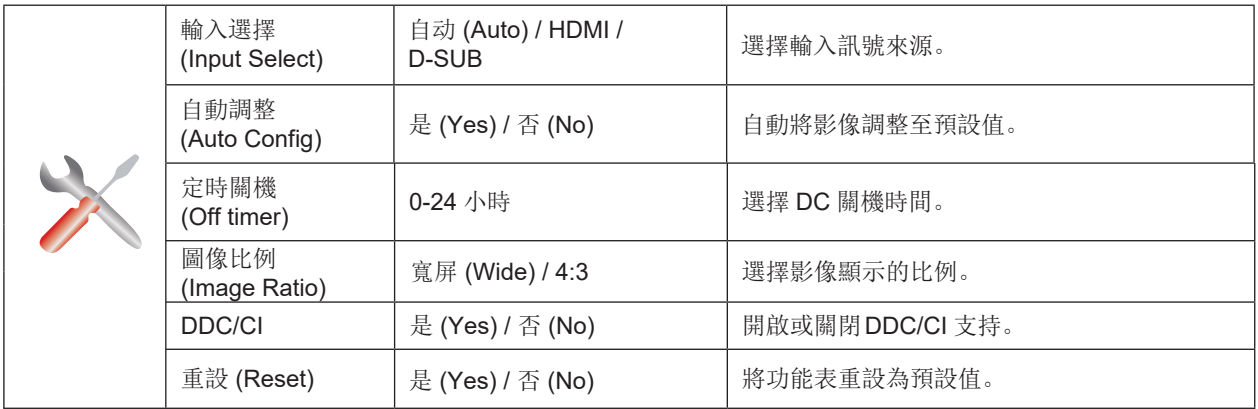

### 退出 (Exit)

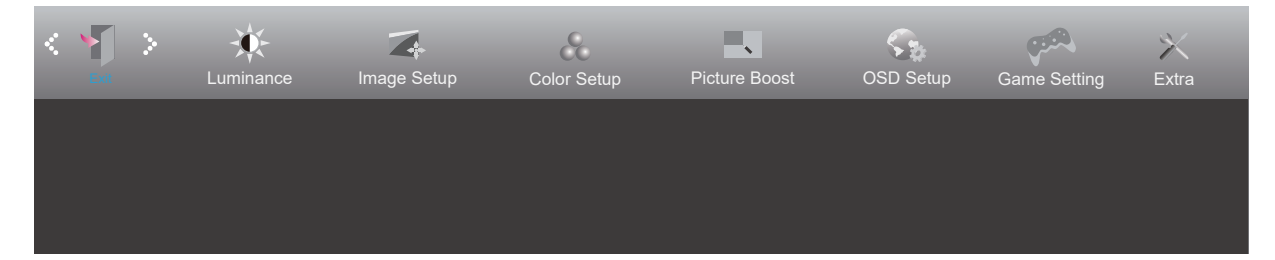

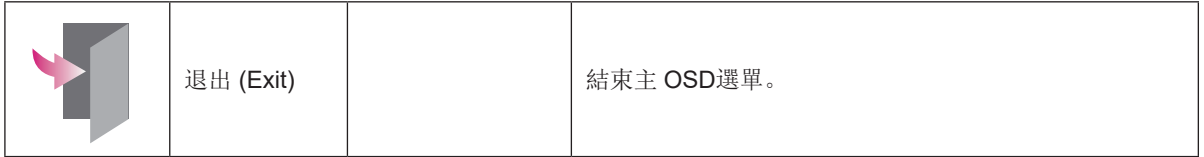

# LED 指示燈

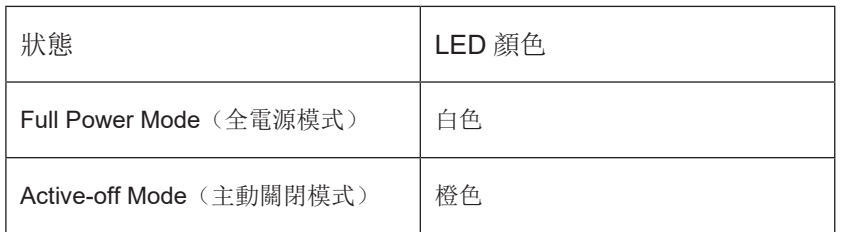

# 故障排除

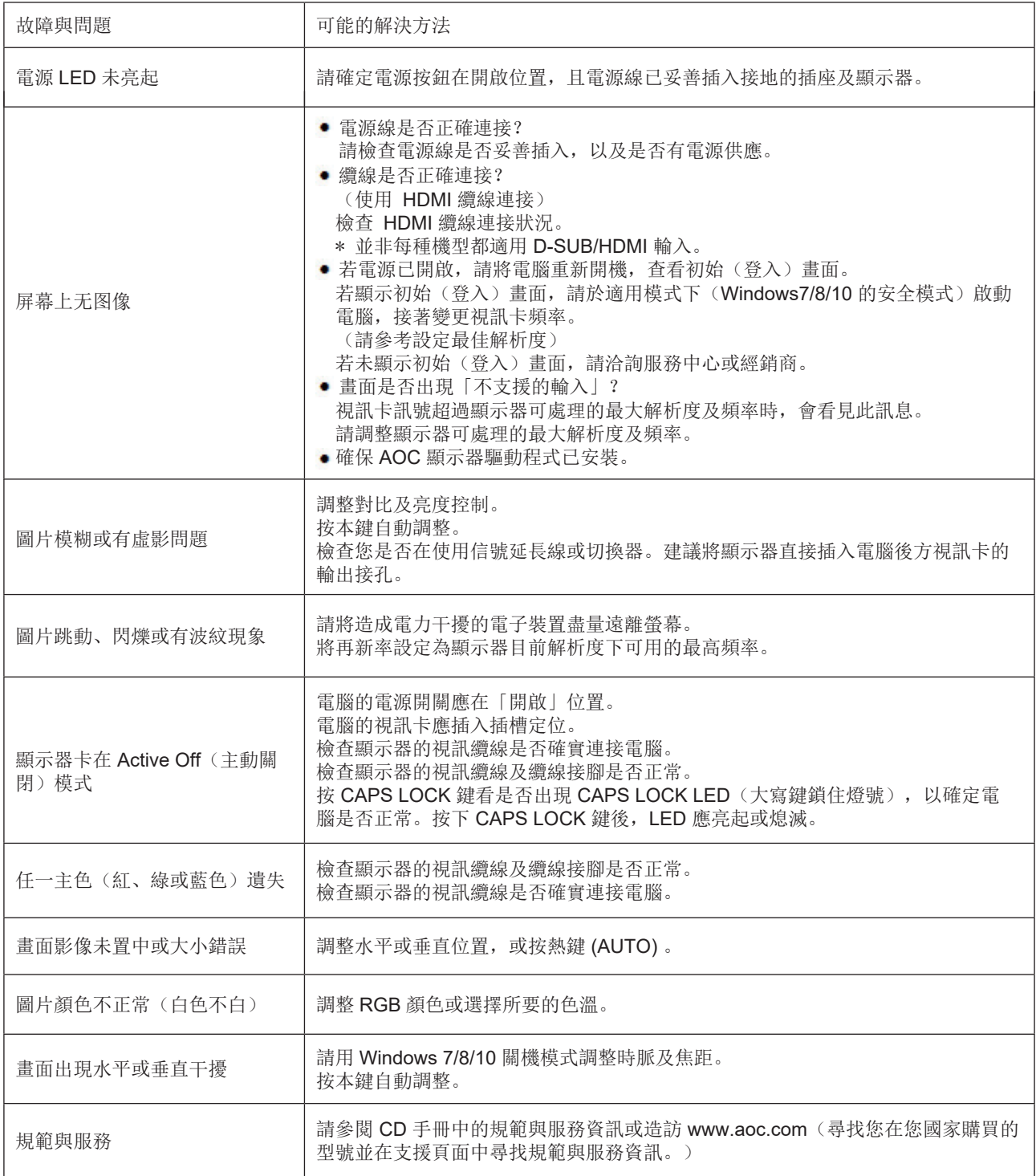

# 規格

# 主要規格

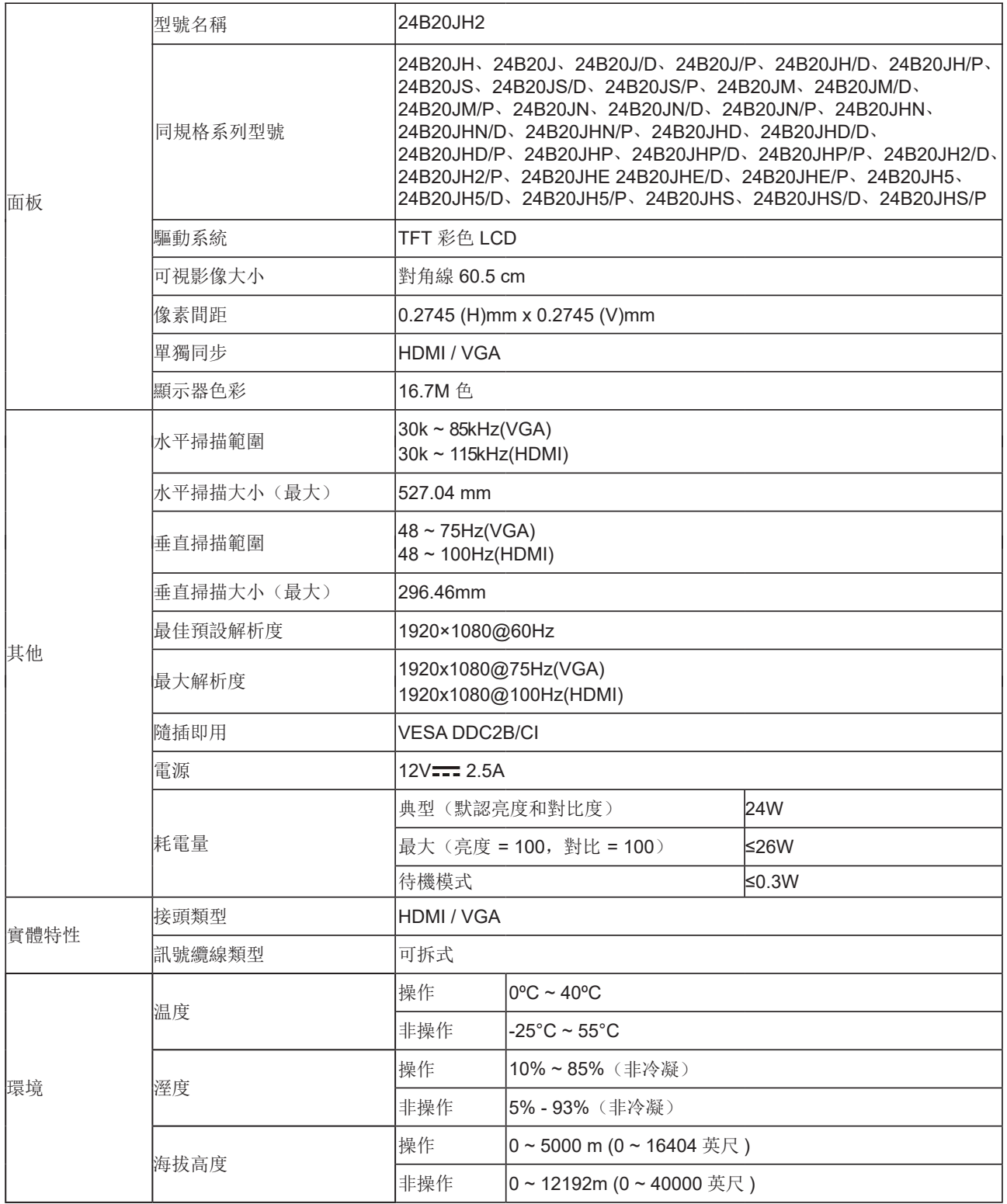

\*: 對於某些顯卡, 當在解析度 1920x1080@75Hz 輸入 VGA 信號時, 如果出現任何問題, 請嘗試將刷新率調整為 60Hz。

# 預設顯示模式

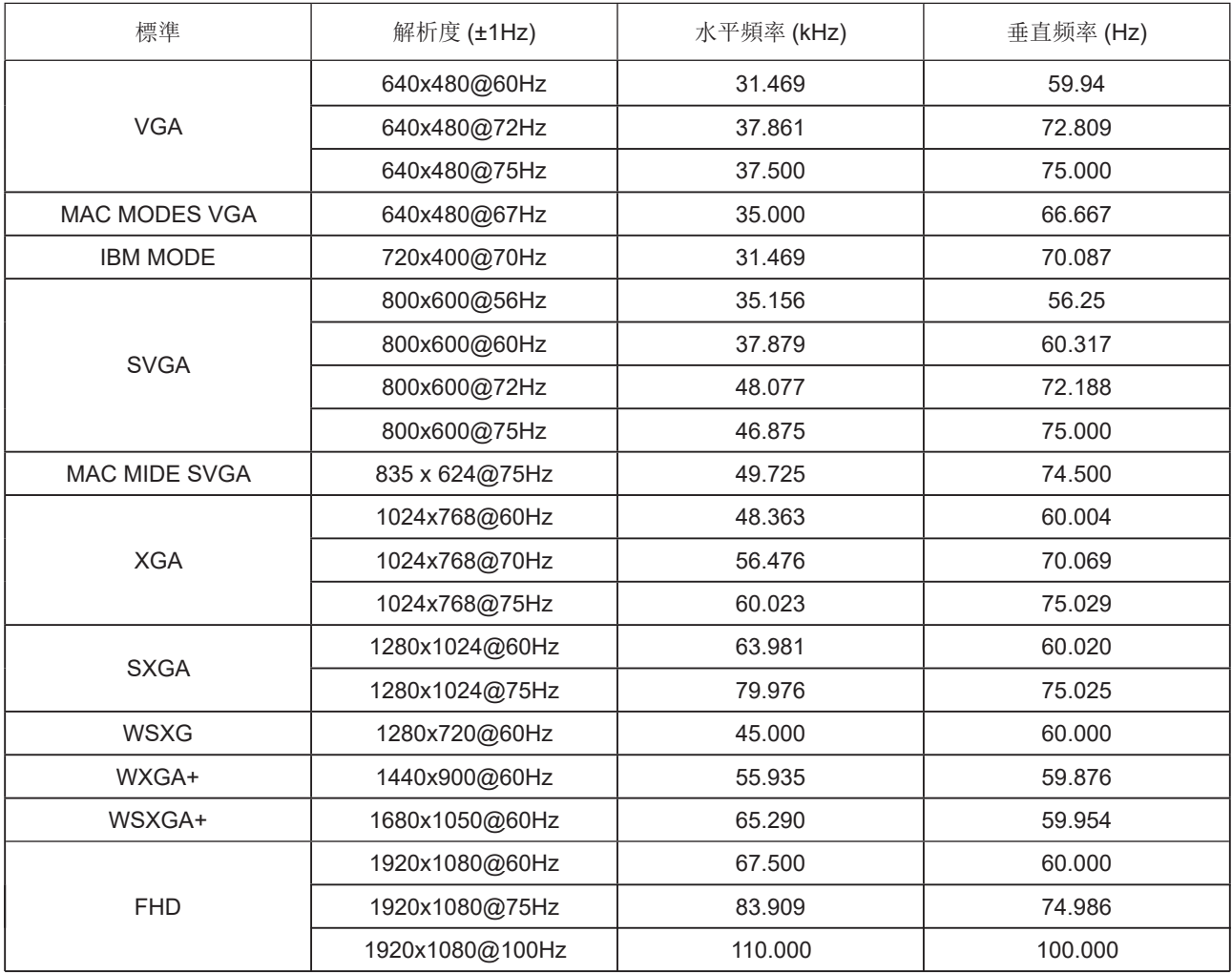

注:

根據 VESA 標準,計算不同作業系統和顯示卡的重新整理速率(場頻)時,會出現一定的誤差(+/-1Hz)。本產品已將額 定重新整理速率四捨五入計算,以改進相容性。請參照實際產品。

接腳分配

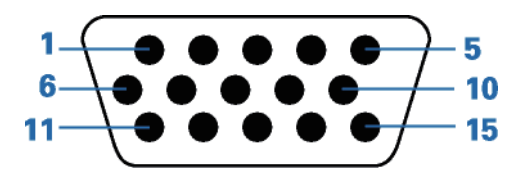

#### 15 針彩色顯示器訊號線

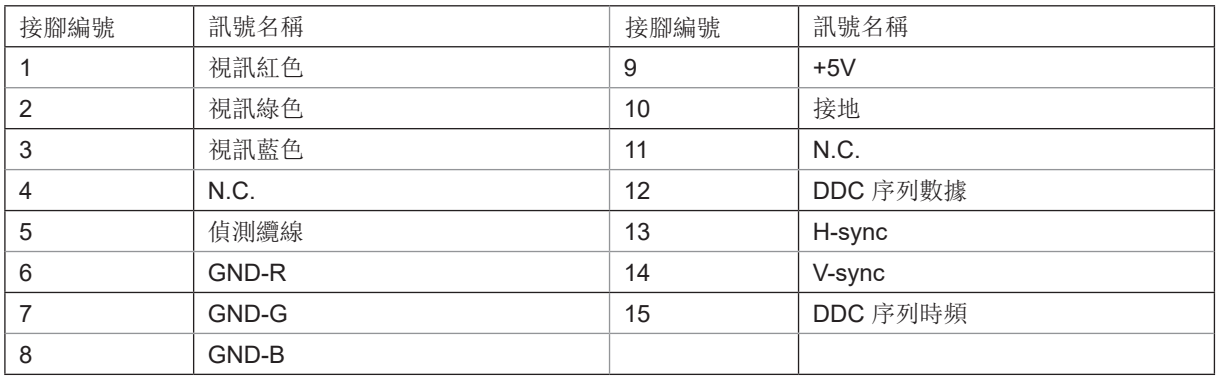

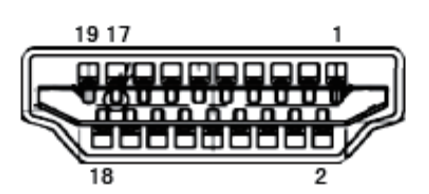

#### 19 針彩色顯示器訊號線

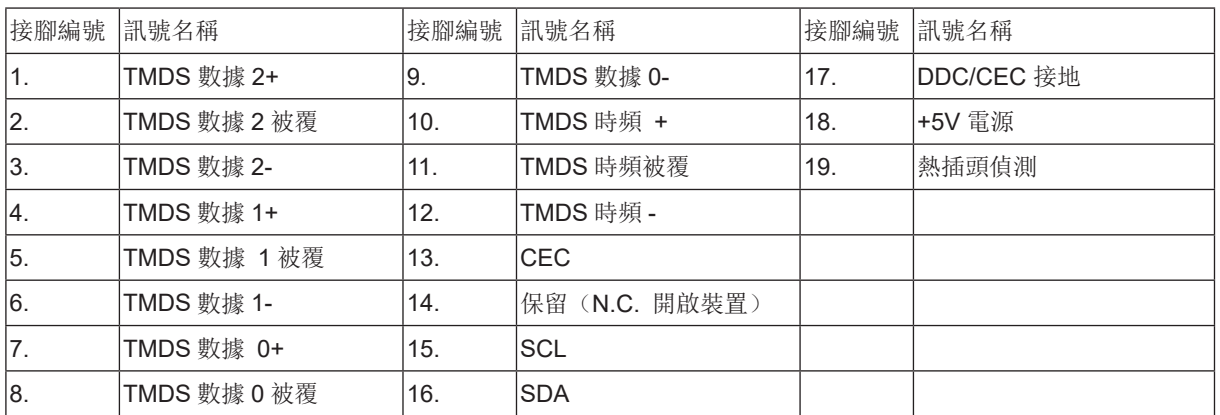

### 隨插即用

DDC2B 即插即用的特色

这个显示器具有根据VESA DDC标准的VESA DDC2B功能。根据所使用的DDC的水平,其允许显示器通知主系统其身份, 并且传递关于其显示功能的额外信息。

DDC2B 是根据 I2C 协议的双向数据通道。主机能够通过 DDC2B 通道请求 EDID 信息。

# 臺灣 RoHS

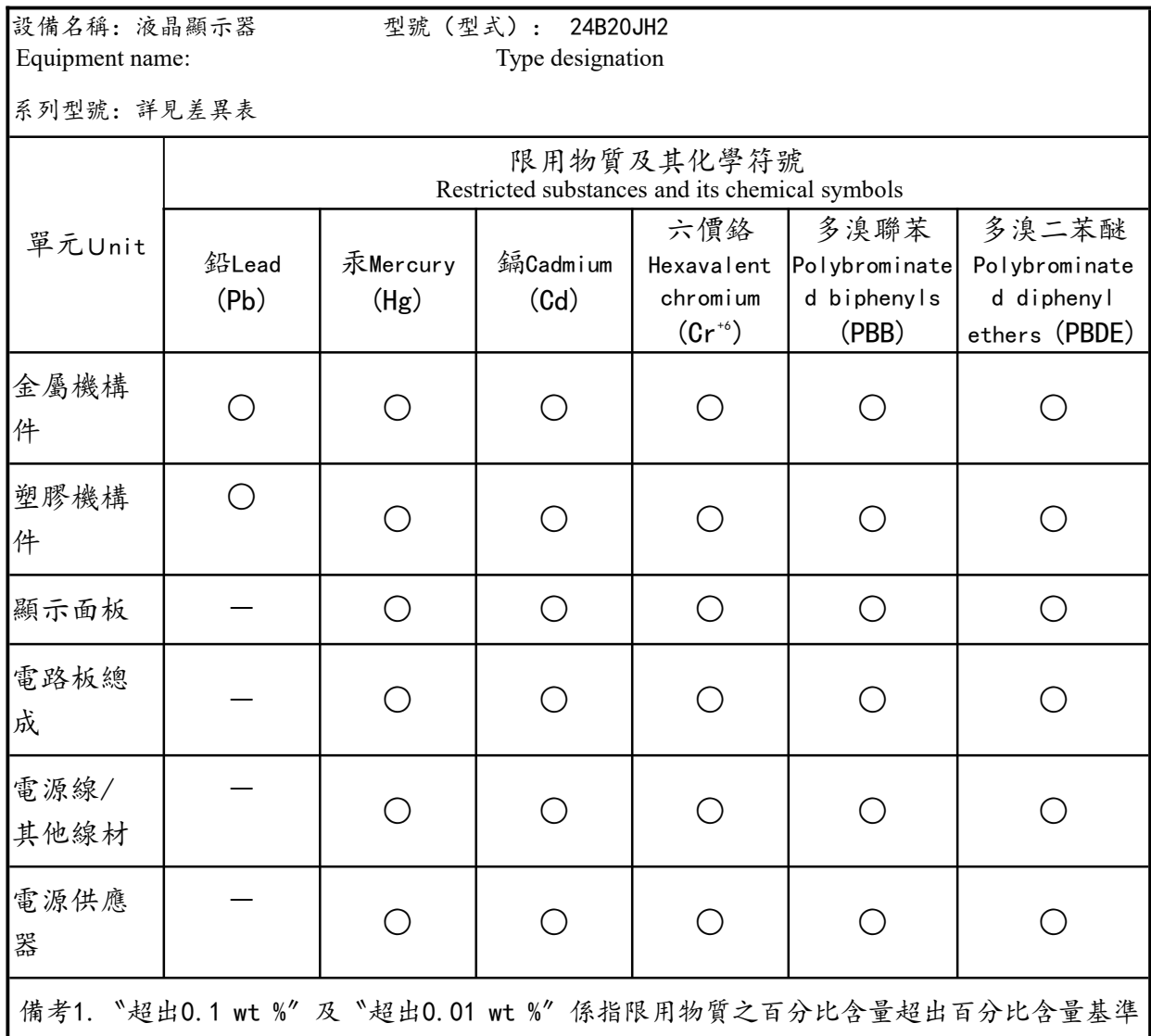

值。

Note 1:"Exceeding 0.1 wt %" and "exceeding 0.01 wt %" indicate that the percentage content of the restricted substance exceeds the reference percentage value of presence condition.

備考2.〝○〞係指該項限用物質之百分比含量未超出百分比含量基準值。

Note 2: "○" indicates that the percentage content of the restricted substance does not exceed the percentage of reference value of presence.

備考3. 〝一〞係指該項限用物質為排除項目。

Note 3: The "-" indicates that the restricted substance corresponds to the exemption.